# **4KW 28VDC MOTOR USER MANUAL**

# **1 Before you proceed**

Carefully read and follow all instructions in this and any accompanying materials to prevent serious damage to your system. Failure to follow these instructions will be considered abuse and/or neglect.

If you have any questions about your system, Technical support is available Monday through Friday from 8:00am to 5:00pm pacific time. Technical assistance is also available by emailing customer support with your questions at support@kawakaviation.com.

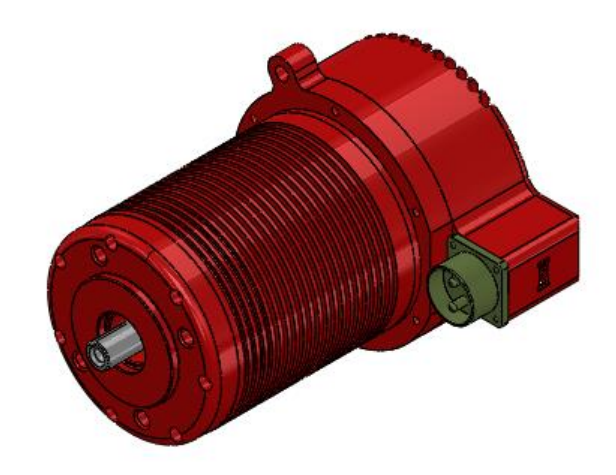

## **2 Safety precautions**

- Double check your connector polarity before plugging in. *\*If reverse polarity power is applied, this will destroy the controller.*
- Keep clothing and loose items clear of the motor shaft. Failure to do so could result in injury.
- Take care not to get burned. Motor housing can reach up to 100C when running under load.

# **3 Introduction**

The Kawak 28VDC brushless motor was developed in partnership with Castle Creations as a drive for a hover refill pump (HRP). The HRP is a water pump which is suspended below fire-fighting helicopters and allows them refill their water tanks from lakes or rivers without landing. The pump delivers 600 to 900 GPM (depending on hose size) allowing the helicopter to refill quickly and maximize firefighting capacity. The key features of motor for this application are:

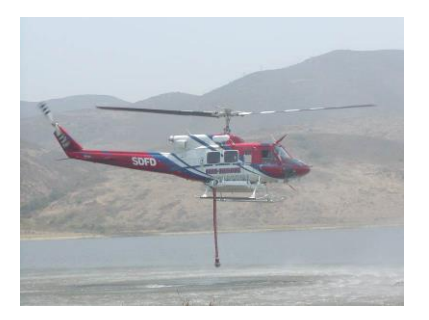

- High power output from 28VDC
- Complete sealing of motor including double shaft seals
- Rugged aluminum housing
- Integrated electronic speed controller (ESC) for compactness and simplicity of operation.

These features also make the motor suitable for use as a drive motor for vehicle A/C compressors. The features of the motor important to this application are:

- high efficiency to minimize motor cooling requirements
- torque and thermal overload protection
- 50% additional surge output capability at start up to meet A/C pull-down requirements.

## **4 Anatomy of the Kawak 28V BLDC motor**

Place holder: Cut away view showing:

- Motor rotor & stator
- Shaft bearings and seals
- Controller housing

## **5 Specifications**

 $\overline{\phantom{a}}$ 

The integrated electronic speed controller (ESC) uses Castle Creations sensorless BLDC technology to deliver high output and efficiency while protecting the motor from overload.

<span id="page-1-0"></span>

| Motor performance                              |       |                 |
|------------------------------------------------|-------|-----------------|
| Supply voltage                                 | 28    | V <sub>DC</sub> |
| No load current                                | 5     | A               |
| No load speed                                  | 3700  | <b>RPM</b>      |
| Rated torque                                   | 12.4  | Nm              |
| Speed at rated torque, $28V1$                  | 3070  | <b>RPM</b>      |
| Power output at rated torque, 28V <sup>1</sup> | 3.98  | kW              |
| Current at rated torque <sup>1</sup>           | 160   | A               |
| Max. efficiency                                | 90%   |                 |
| Torque constant <sup>1</sup>                   | 0.082 | Nm/A            |
| Speed constant <sup>1</sup>                    | 130   | RPM/V           |
| Speed/ torque gradient                         | 48    | RPM/Nm          |
| Number of poles                                | 8     |                 |
| <b>Protective Features</b>                     |       |                 |
| Phase current limit <sup>2</sup>               | 180   | A               |

<sup>&</sup>lt;sup>1</sup> At full throttle. Motor input current at rated torque decreases in proportion to throttle. Motor no-load speed also declines in proportion to speed. Motor speed at rated torque declines more that proportionally with throttle (difference from no-load speed remains constant).

 $<sup>2</sup>$  Phase current is the current flowing through the ESC transistors. It equals the input current x throttle</sup> percentage.

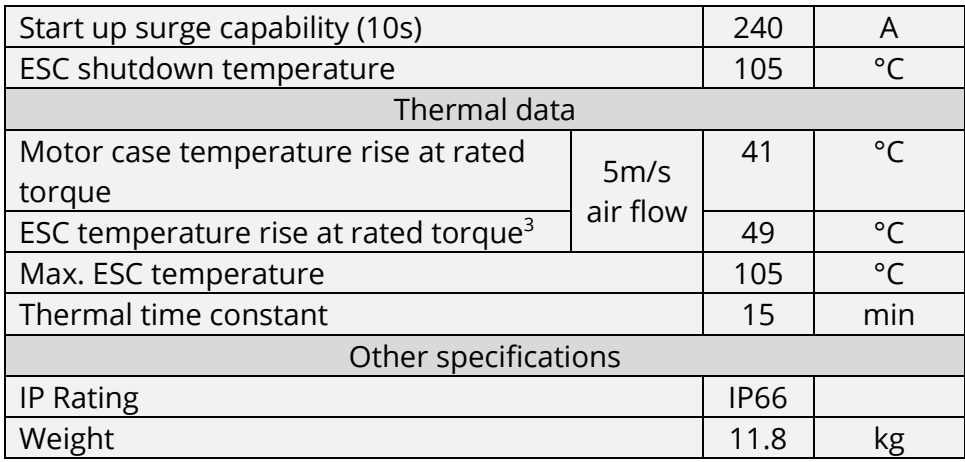

## **6 Physical connections**

#### **6.1 Shaft Connections**

The motor is available with either a 5/8"-9 SAE splined shaft or ¾" keyed shaft as shown in [Figure 1.](#page-2-0) The splined shaft is used to drive the HRP impeller, but is also suitable for driving hydraulic pumps. The 34" keyed shaft is used with a pulley in the A/C compressor drive application.

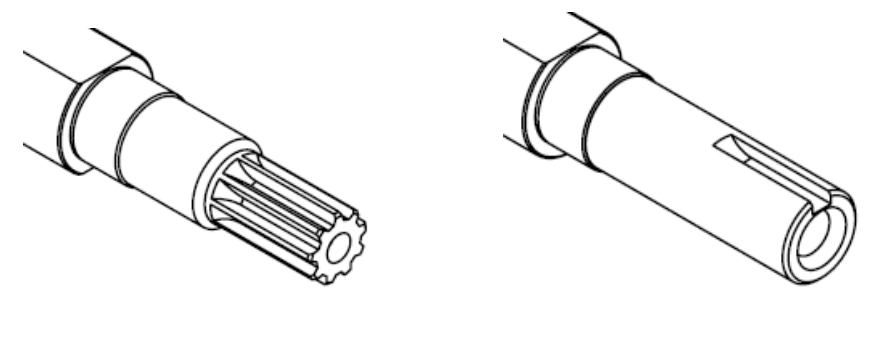

ANSI B92.1-1996, 5/8"-9 Spline ANSI B17-1, ¾" Keyed Shaft

**Figure 1: Standard Shaft Connections**

#### <span id="page-2-0"></span>**6.2 Mounting Features**

 $\overline{\phantom{a}}$ 

[Figure 2](#page-3-0) shows the motor's mounting features. There are four 3/8"-16 threaded holes on the on the face for mounting along with two mounting "ears" near the opposite end. The ears have clearance holes for 3/8" bolts. A 3.25"-diameter pilot on the motor face provides for shaft alignment if needed.

<sup>&</sup>lt;sup>3</sup> Measured at full throttle. ESC heat generation increases substantially at partial throttle due to transistor switching losses.

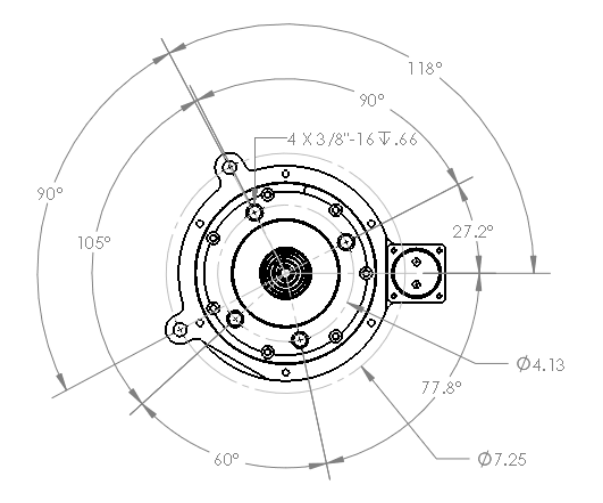

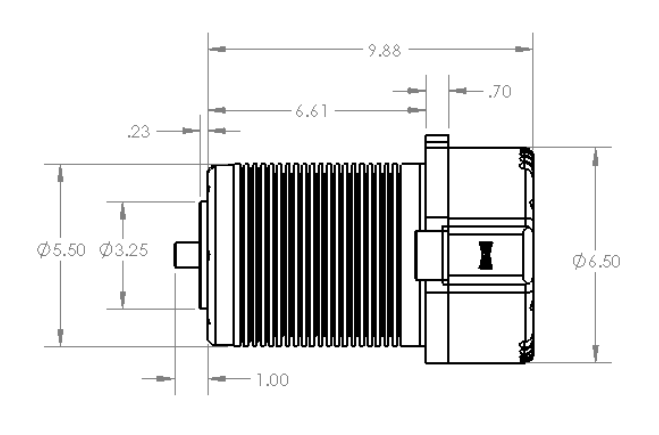

**Figure 2: Motor mounting dimensions**

#### <span id="page-3-0"></span>**6.3 Shaft Side Loads**

When driving a pulley, a substantial side load is generated on the front motor bearings. These side loads have a strong influence on the estimated bearing life, as shown in [Figure](#page-3-1)  [3.](#page-3-1) To estimate side load:

- 1. Determine distance from motor face where side load is centered (dimension D in [Figure 4\)](#page-4-0).
- 2. Estimate front bearing radial load as  $F_{radial,front}=F_{side}\left(1+\frac{L_{1}}{2}\right)$  $\mathcal{N}_{L_{2}}$ ) where Fside is the side load on the shaft.

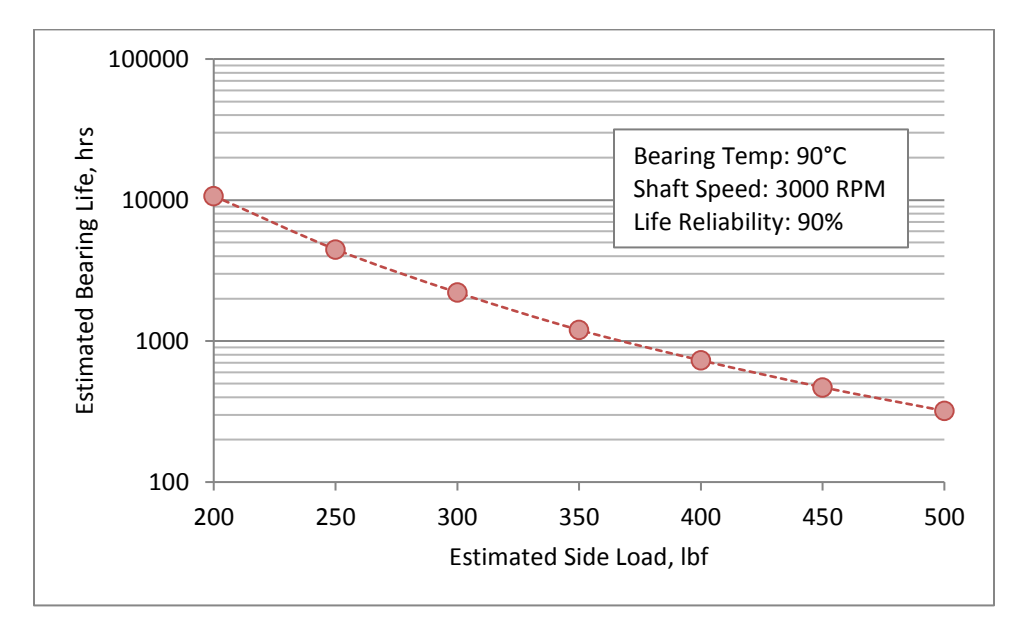

<span id="page-3-1"></span>**Figure 3: Front bearing estimated life vs radial load.**

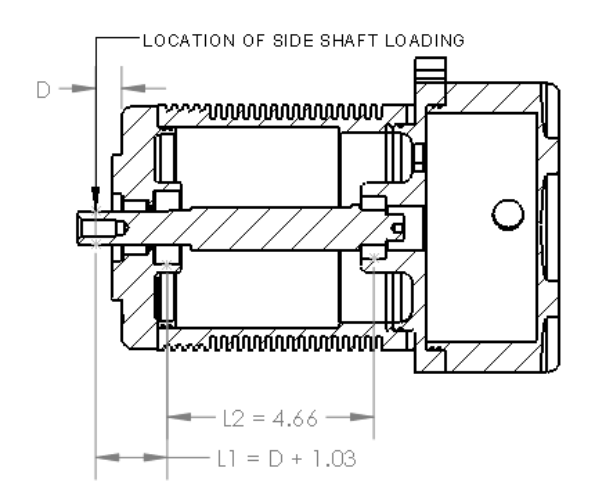

**Figure 4: Dimensions for estimating front bearing radial load.**

### <span id="page-4-0"></span>**6.4 Typical Electrical hookup**

The motor needs to energized with a motor contactor sized to interrupt at least 150A. Under normal conditions, the motor can draw up to 240A at start up for up to 10 seconds. Allowable current then ramps down at 5A per second to 180A. Fusing should be sized to accommodate this level of current draw.

#### **6.5 Recommended power connector**

The power connector on the motor is an Amphenol Industrial circular connector, part number MS3102R24-9P-11. The recommended mating part is Amphenol Industrial part number ACC06E24-9R-003 [\(Figure 5\)](#page-5-0). This connector includes crimp sockets for #4 wire. See an Amphenol Industrial distributor for tools and other options.

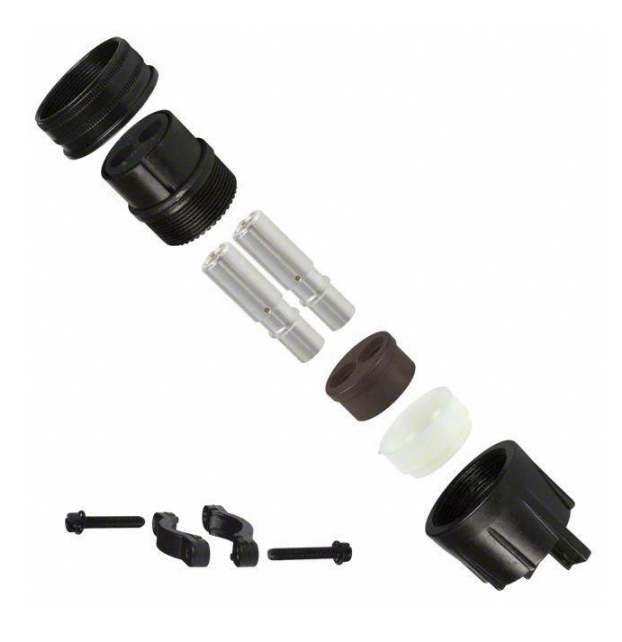

**Figure 5: Exploded view of mating power connector**

## <span id="page-5-0"></span>**7 Programming**

Kawak provides a motor drawing to each customer which lists the settings with which their motors will ship. To make changes to the motor settings or update firmware after receipt, the following items are needed:

- CastleLink USB Programming Kit, P/N 010-0005-00
- CastleLink Software available on the Kawak website

#### **7.1 Connection to motor**

- 1. Remove the programming port plug using a 5/16" hex key wrench.
- 2. Pull the programming connector out of the port using a tweezers or screwdriver as shown in [Figure 6](#page-5-1)
- 3. Plug CastleLink programmer USB cable into your computer. The programmer should light up with a solid red LED.
- 4. Plug the programming connector into the CastleLink programmer making sure orange wire on cable aligns with square wave symbol on programmer [\(Figure 7\)](#page-6-0). The programmer's red and green LED should begin flickering to indicate communication. **Figure 6: Programming cable**

<span id="page-5-1"></span>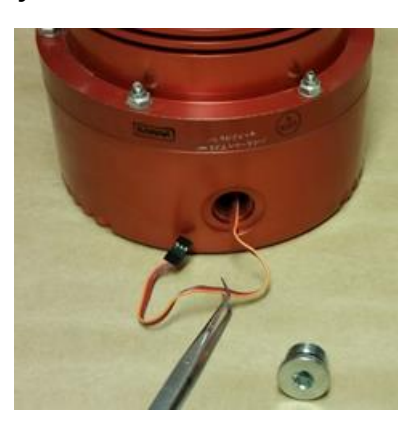

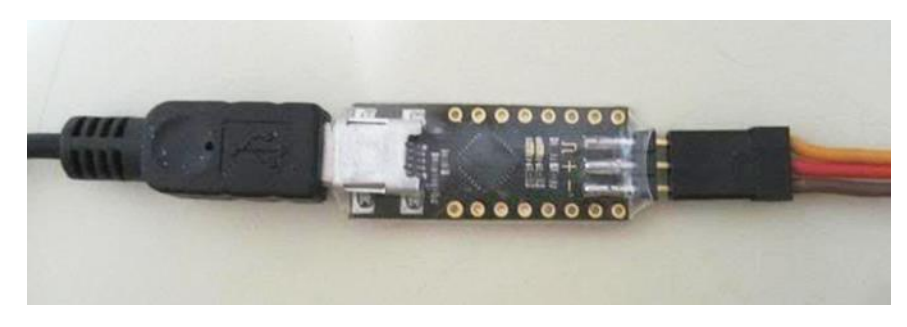

**Figure 7: Connecting CastleLink programmer**

#### **7.2 Software Installation**

- <span id="page-6-0"></span>1. Run the CastleLinkInstall application provided by Kawak.
- 2. When finished, Open the CastleLink software using either the link added to your Start Menu or the desktop icon.
- 3. The program may inform you that a newer version is available and ask if you would like to update – select "No".
- 4. The initial startup screen should appear as shown in [Figure 8.](#page-6-1)

If you do not see this, check the connection status at the lower left. A red "USB Connected" light indicates the programmer has not been detected. Check USB cable connection.

A red "Device Linked" light indicates the programmer is not able to talk to the ESC. Check the connection of the motor programming cable to the programmer.

Contact Kawak if problem is not resolved.

#### **7.3 Settings description**

Once connected to the motor, the various settings can be accessed by selecting the different tabs across the top of the window. The following table provides explanation of the settings.

<span id="page-6-1"></span>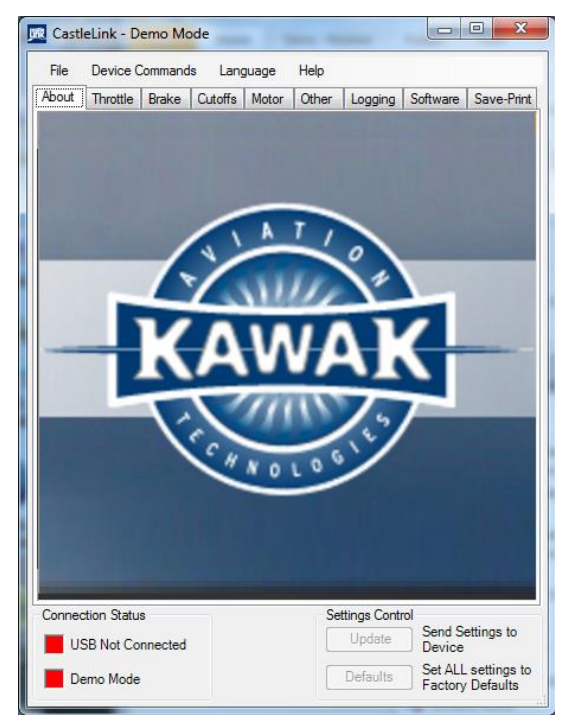

**Figure 8: Initial CastleLink screen**

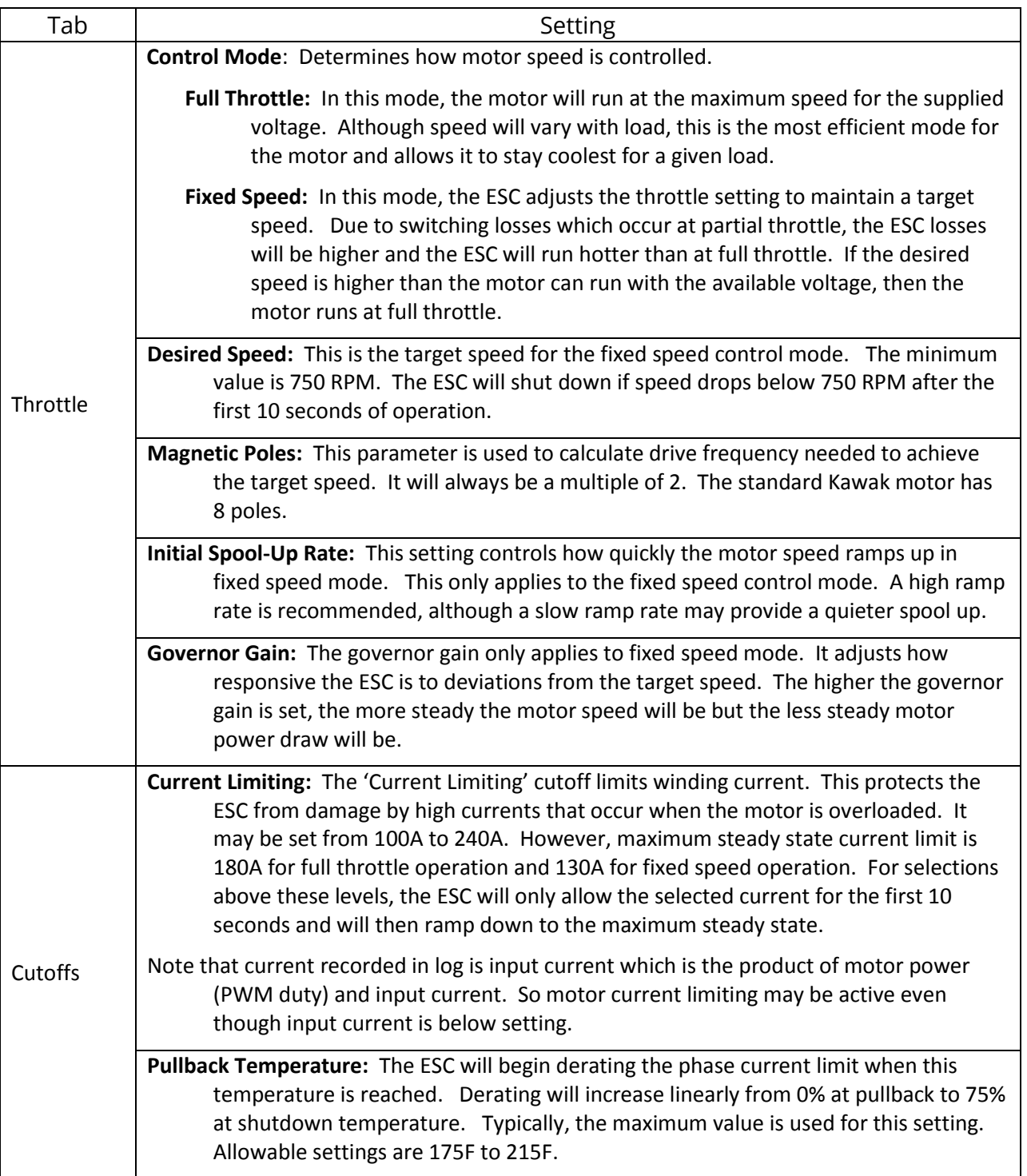

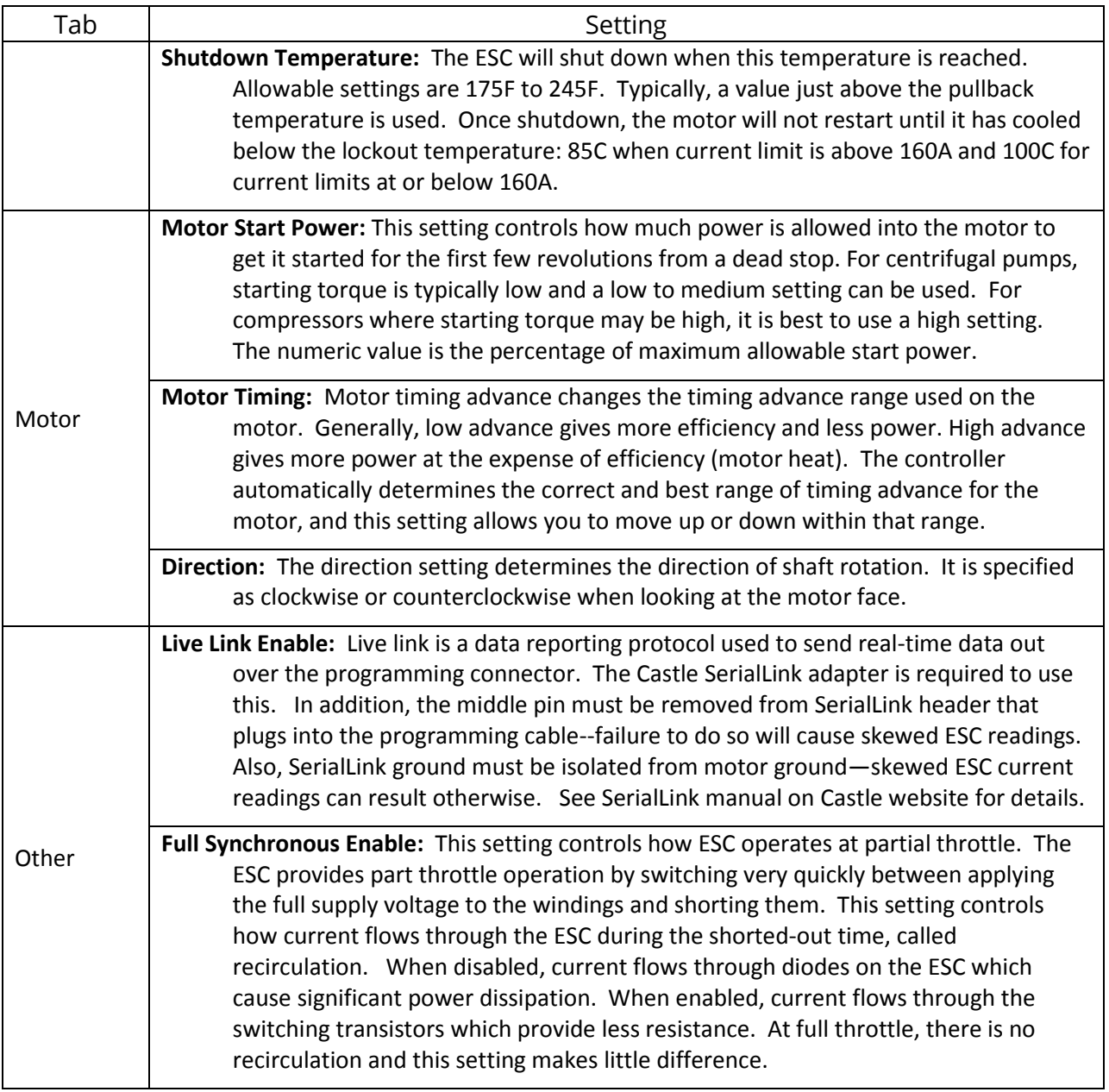

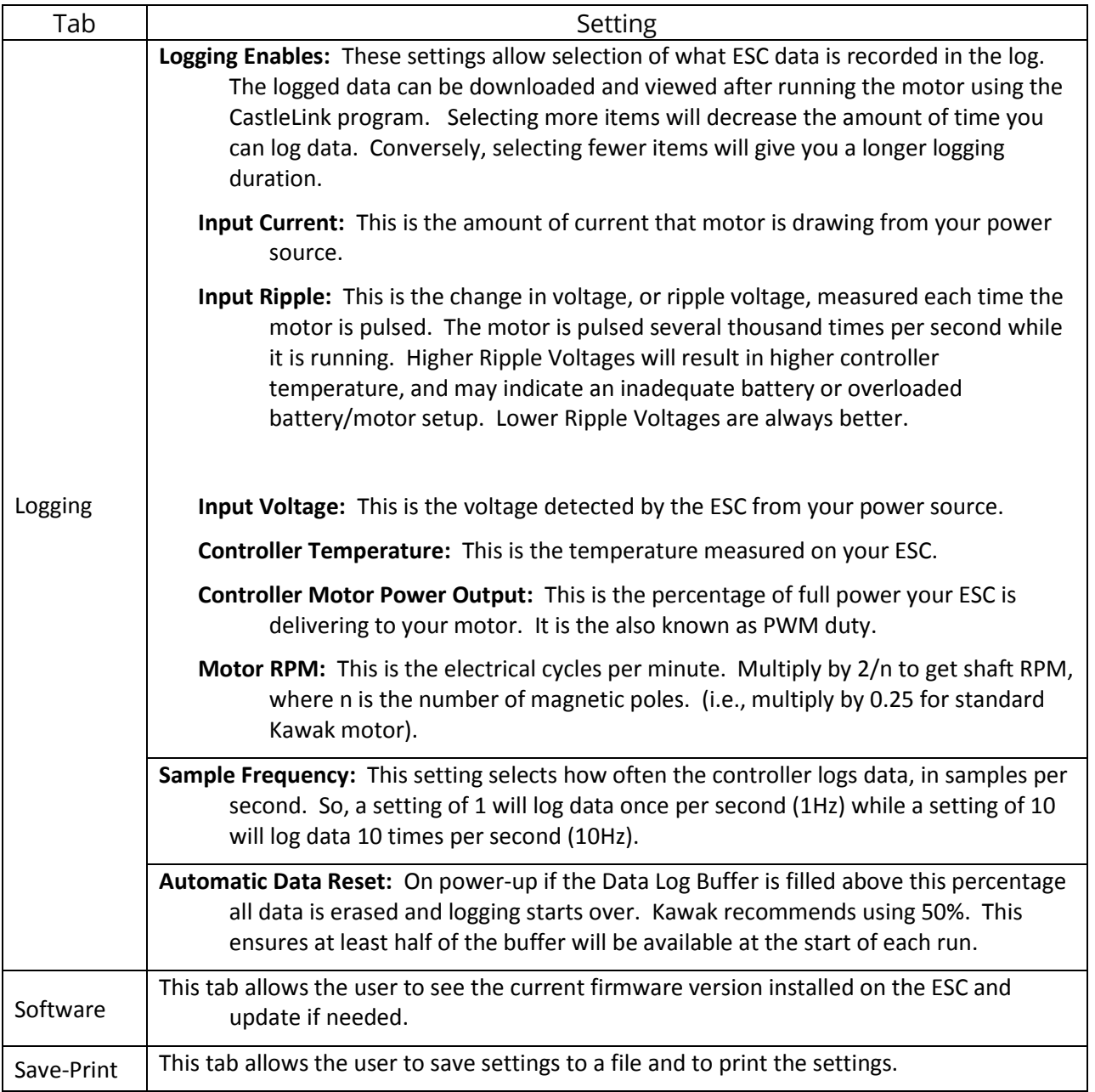

## **8 Motor operation**

When power is applied to the motor there is a brief inrush of current as the 7200 uF of buffer capacitors in the ESC are charged. With a few milliseconds, the ESC boots up and begins starting the motor. At this point, the ESC does not know the orientation of the motor and begins exciting the motor windings in a fixed sequence. Sometimes the shaft may appear to oscillate or even rotate backward half a turn during this process. However, as soon as the shaft begins to rotate, the ESC is able to detect the orientation of the rotor

and synchronize the winding excitation to the movement of the rotor and begin smoothly spin the motor up to operating speed. Typically, the whole process takes about 1 second.

During operation, the ESC has two main protective features. First it monitors the motor phase current (a.k.a, winding current) and reduces switching duty as needed to keep the phase current under the current cutoff setting. The ESC can only maintain the highest current limit settings for the first 10 seconds, after which it ramps down the allowable current to 180A for full throttle operation or down to 130A for partial throttle operation. [Figure 9](#page-10-0) illustrates this for a current limit setting of 240A.

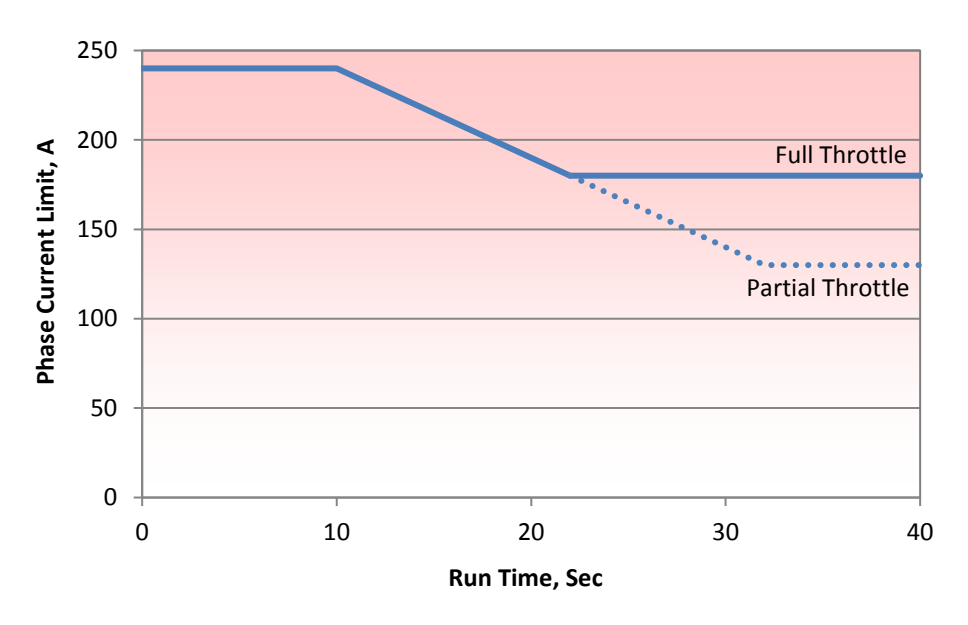

**Figure 9: Current limit behavior for "burst" settings.**

<span id="page-10-0"></span>In pump and fan applications where load is strongly dependent on speed, overloading the motor results in limited speed--the motor runs at the speed where the phase current equals the limit. In compressor applications where load is weakly related to speed, overloading the motor results in the motor stalling rapidly. When speed drops below 750 RPM, the ESC will shutdown.

The second main protective feature is a temperature-based derating of the phase current limit. [Figure 10](#page-11-0) shows the derating curve. Derating begins at the pullback temperature and ramps linearly down to 25% of nominal current limit at the shutdown temperature. The pullback and shutdown temperature are settable through CastleLink over the range shown in the Figure. The recommended setting is as shown in the figure and will ensure the motor does not fail prematurely. Higher settings will allow operation in more extreme environments, but may lead to premature failure of the ESC and/or motor bearings.

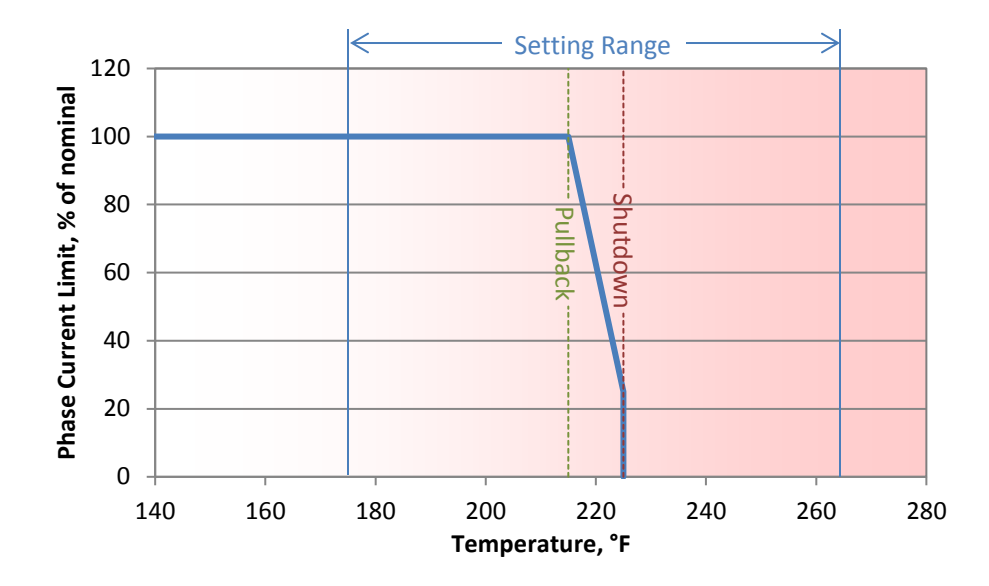

<span id="page-11-0"></span>**Figure 10: Phase current limit derating with temperature.**